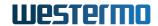

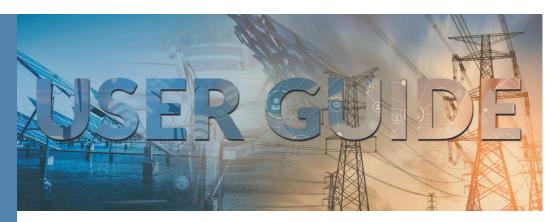

# DDW-142 and DDW-242

Industrial Ethernet Extender

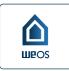

# **Table of Contents**

| 1. General Information                           |     |
|--------------------------------------------------|-----|
| 1.1. Legal Information                           | . 3 |
| 1.2. About This Guide                            | . 3 |
| 1.3. Software Tools                              |     |
| 1.4. License and Copyright for Included FLOSS    |     |
| 1.5. WeOS Management Guide                       | . 3 |
| 2. Safety and Regulations                        |     |
| 2.1. Warning Levels                              | . 4 |
| 2.2. Safety Information                          |     |
| 2.3. Care Recommendations                        | . 6 |
| 2.4. Product Disposal                            |     |
| 2.5. Compliance Information                      |     |
| 2.5.1. Agency Approvals and Standards Compliance | . 7 |
| 2.5.2. FCC Part 15.105 Class B Notice            |     |
| 2.5.3. Corrosive Environment                     | . 8 |
| 2.5.4. Simplified Declaration of Conformity      | . 8 |
| 3. Product Description                           |     |
| 3.1. Product Description                         | . 9 |
| 3.2. Available Models                            | 10  |
| 3.3. Hardware Overview                           | 10  |
| 3.4. Connector Information                       | 11  |
| 3.4.1. Power Input                               | 11  |
| 3.4.2. Ethernet Connection TX                    | 12  |
| 3.4.3. SHDSL Connection                          | 12  |
| 3.4.4. I/O Connection                            | 12  |
| 3.4.5. RS-232 Connection (DCE)                   | 13  |
| 3.4.6. Connection to the Console Port            |     |
| 3.4.7. USB Connection                            |     |
| 3.5. LED Indicators                              | 15  |
| 3.6. Dimensions                                  | 16  |
| 4. Installation                                  | 17  |
| 4.1. Mounting                                    | 17  |
| 4.2. Removal of Product                          | 17  |
| 4.3. Cooling                                     | 18  |
| 4.4. Getting Started                             |     |
| 4.5. Configuration Via a Web Browser             |     |
| 4.6. Factory Default                             | 19  |
| 5. Specifications                                |     |
| 5.1. Interface Specifications                    |     |
| 5.2. Type Tests and Environmental Conditions     |     |
| 6. Revision Notes                                |     |

## 1. General Information

## 1.1. Legal Information

The contents of this document are provided "as is". Except as required by applicable law, no warranties of any kind are made in relation to the accuracy and reliability or contents of this document, either expressed or implied, including but not limited to the implied warranties of merchantability and fitness for a particular purpose. Westermo reserves the right to revise this document or withdraw it at any time without prior notice.

Under no circumstances shall Westermo be responsible for any loss of data or income or any special, incidental, and consequential or indirect damages howsoever caused.

More information about Westermo can be found at www.westermo.com.

#### 1.2. About This Guide

This guide is intended for installation engineers and users of the Westermo products.

It includes information on safety and regulations, a product description, installation instructions and technical specifications.

## 1.3. Software Tools

Related software tools are available at https://www.westermo.com/support/product-support.

## 1.4. License and Copyright for Included FLOSS

This product includes software developed by third parties, including Free/Libre Open Source Software (FLOSS). The specific license terms and copyright associated with the software are included in each software package respectively. Please visit the product web page for more information.

Upon request, the applicable source code will be provided. A nominal fee may be charged to cover shipping and media. Please direct any source code request to your normal sales or support channel.

## 1.5. WeOS Management Guide

This product runs WeOS 4 (Westermo Operating System). Instructions for quick start, configuration, factory reset and use of USB port are found in the WeOS Management Guide at www.westermo.com.

## 2. Safety and Regulations

## 2.1. Warning Levels

Warning signs are provided to prevent personal injuries and/or damages to the product. The following levels are used:

| Level of warning | Description                                                                                 | Consequence personal injury       | Consequence material damage    |
|------------------|---------------------------------------------------------------------------------------------|-----------------------------------|--------------------------------|
| WARNING          | Indicates a potentially hazardous situation                                                 | Possible death or<br>major injury | Major damage to the product    |
| CAUTION          | Indicates a potentially hazardous situation                                                 |                                   | Moderate damage to the product |
| NOTICE           | Provides information in order to avoid misuse of the product, confusion or misunderstanding |                                   | Minor damage to the product    |
| NOTE             | Used for highlighting general,<br>but important information                                 | No personal injury                | Minor damage to the product    |

Table 1. Warning levels

# 2.2. Safety Information Before installation:

Read this manual completely and gather all information available on the product. Make sure it is fully understood. Check that your application does not exceed the safe operating specifications for the product.

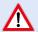

#### SAFETY DURING INSTALLATION

The product must be installed and operated by qualified service personnel and installed into an apparatus cabinet or similar, where access is restricted to service personnel only.

Before energising and connecting communication cables to the product, ensure a protective earthing conductor is first connected to the protective earthing terminal (only valid for metallic housings). Westermo recommends a cross-sectional area of at least 4 mm<sup>2</sup>.

If the product does not have a protective earthing terminal, then the DIN-rail must be connected to protective earth.

Upon removal of the product, disconnect the product from the power supply and all other communication ports before disconnecting the protective earthing conductor, or the connection to earth via the DINrail.

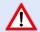

### **HAZARDOUS VOLTAGE**

Do not open an energised product. Hazardous voltage may occur when connected to a power supply.

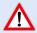

#### PROTECTIVE FUSE

It must be possible to disconnect manually from the power supply. Ensure compliance to national installation regulations.

Replacing the internal fuse must only be performed by Westermo qualified personnel.

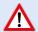

### POWER SUPPLY CONNECTION

There are safety regulations governing the power source that can be used in conjunction with the product. Refer to chapter Interface Specifications.

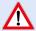

## REDUCE THE RISK OF FIRE

To reduce the risk of fire, use only telecommunication line cords with a cable diameter of AWG 26 or larger. Regarding power cable dimensions, see chapter Interface Specifications.

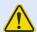

#### **CORROSIVE GASES**

If the product is placed in a corrosive environment, it is important that all unused connector sockets are protected with a suitable plug, in order to avoid corrosion attacks on the gold plated connector pins.

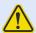

### **ELECTROSTATIC DISCHARGE (ESD)**

Prevent electrostatic discharge damage to internal electronic parts by discharging your body to a grounding point (e.g. use a wrist strap).

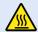

#### HOT SURFACE

Be aware that the surface of this product may become hot. When it is operated at high temperatures, the external surface may exceed Touch Temperature Limit according to the product's relevant electrical safety standard.

### 2.3. Care Recommendations

Follow the care recommendations below to maintain full operation of the product and to fulfill the warranty obligations:

- Do not drop, knock or shake the product. Rough handling above the specification may cause damage to internal circuit boards.
- Use a dry or slightly water-damp cloth to clean the product. Do not use harsh chemicals, cleaning solvents or strong detergents.
- Do not paint the product. Paint can clog the product and prevent proper operation.

If the product is used in a manner not according to specification, the protection provided by the equipment may be impaired.

If the product is not working properly, contact the place of purchase, the nearest Westermo distributor office or Westermo technical support.

## 2.4. Product Disposal

This symbol means that the product shall not be treated as unsorted municipal waste when disposing of it. It needs to be handed over to an applicable collection point for recycling electrical and electronic equipment.

By ensuring the product is disposed of correctly, you will help to reduce hazardous substances and prevent potential negative consequences to both the environment and human health, which could be caused by inappropriate disposal.

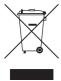

Figure 1. WEEE symbol for treatment of product disposal

## 2.5. Compliance Information

## 2.5.1. Agency Approvals and Standards Compliance

| Туре                        | Approval/Compliance                                                                                                    |
|-----------------------------|----------------------------------------------------------------------------------------------------|
| EMC                         | EN/IEC 61000-6-1, Immunity residential environments  EN/IEC 61000-6-2, Immunity industrial environments  EN/IEC 61000-6-3, Emission residential environments  EN/IEC 61000-6-4, Emission industrial environments  EN 50121-4/IEC 62236-4, Railway signalling and telecommunications apparatus |
| Marine                      | DNV GL rules for classification - Ships and offshore units <sup>a.</sup>                                                                                                    |
| EMI                         | FCC Part 15.105 class B                                                                                                    |
| Environmental <sup>b.</sup> | NEMA TS-2: Traffic Controller Assemblies with NTCIP Requirements                                                                                                    |
| Safety                      | UL 60950-1, IT equipment                                                                                                    |

a.Valid for DDW-x42 24-48 VDC

Table 2. Agency approvals and standards compliance

### 2.5.2. FCC Part 15.105 Class B Notice

This product has been tested and found to comply with the limits for a Class B digital device, pursuant to Part 15 of the FCC Rules. These limits are designed to provide reasonable protection against harmful interference in a residential installation. This product generates, uses and can radiate radio frequency energy and, if not installed and used in accordance with the instructions, may cause harmful interference to radio communications.

However, there is no guarantee that interference will not occur in a particular installation. If this product does cause harmful interference to radio or television

b. Valid for DDW-x42-12VDC

reception, which can be determined by turning the product off and on, the user is encouraged to try to correct the interference by one or more of the following measures:

- Reorient or relocate the receiving antenna
- Increase the separation between the unit and receiver
- Connect the product into an outlet on a circuit different from that to which the receiver is connected
- Consult the dealer or an experienced radio/TV technician for help

#### 2.5.3. Corrosive Environment

This product has been successfully tested in a corrosion test according to IEC 60068-2-60, method 3. This means that the product meets the requirements to be placed in an environment classified as ISA-S71.04 class G3.

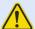

### **CORROSIVE GASES**

If the product is placed in a corrosive environment, it is important that all unused connector sockets are protected with a suitable plug, in order to avoid corrosion attacks on the gold plated connector pins.

## 2.5.4. Simplified Declaration of Conformity

Hereby, Westermo declares that this product is in compliance with applicable EU directives and UK legislations. The full declaration of conformity and other detailed information is available at <a href="https://www.westermo.com/support/product-support">www.westermo.com/support/product-support</a>.

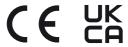

Figure 2. The European Conformity and the UK Conformity Assessment markings

## 3. Product Description

## 3.1. Product Description

The Wolverine DDW-142 and DDW-242 allow effective Ethernet networks to be created over long distances up to 15 km (9.3 mi) at data rates up to 15.3 Mbit/s on a single twisted pair cable. By using two pairs "bonded" this rate can be doubled up to 30.6 Mbit/s. The integral switch allows two Ethernet devices to be attached and an RS-232 port allows for a legacy piece of equipment to be incorporated into the IP network.

The operating system (WeOS) in DDW-142 and DDW-242 can deliver unique security functionality for this class of product as well as allowing the product to form part of a resilient multimedia ring network using the Westermo FRNT protocol or industry standard STP/RSTP.

WeOS has been developed to provide industrial networking solutions and contains amazing serial connectivity capability - from being able to simulate an old AT modem, convert Modbus RTU to TCP or encapsulate serial data into an IP packet.

DDW-142 supports the layer 2 features in WeOS while DDW-242 also supports all layer 3 features, for more details please see the WeOS datasheet.

DDW-142 and DDW-242 are incredibly flexible and easy to use. A basic point-to-point or multidrop network can be created without the need for any kind of configuration. However, if a more complex solution requires some kind of network configuration, the web based setup is simple to use. A CLI interface is also provided making the unit easy for networking professionals to quickly master. Once the system is configured, an easy solution is also available for the maintenance engineer – USB backup and restore means that stored configurations can be automatically downloaded from a USB stick.

DDW-142 and DDW-242 are often used in applications on railways, roads or with utilities where failure could result in significant costs. All Westermo products are designed with high MTBF in mind to improve operational reliability and also give long service life. Even features like the SHDSL diagnostics and management allow indication of line degradation, allowing planned maintenance. As the unit is designed for these applications, Westermo also ensure that testing is carried out to ensure the unit can operate at extremes of temperature, EMC and vibration and still provide robust communications.

## 3.2. Available Models

| Art. no.  | Model         | 100 Mbit TX<br>ports | SHDSL<br>ports | Serial<br>ports | SW | Rated voltage |
|-----------|---------------|----------------------|----------------|-----------------|----|---------------|
| 3642-0300 | DDW-142       | 2                    | 2              | 1               | L2 | 24-48 VDC     |
| 3642-0400 | DDW-142-12VDC | 2                    | 2              | 1               | L2 | 12-48 VDC     |
| 3642-0320 | DDW-242       | 2                    | 2              | 1               | L3 | 24-48 VDC     |
| 3642-0420 | DDW-242-12VDC | 2                    | 2              | 1               | L3 | 12-48 VDC     |

## 3.3. Hardware Overview

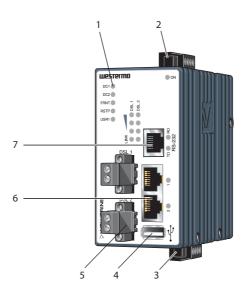

| No. | Description       | No. | Description         |
|-----|-------------------|-----|---------------------|
| 1   | LED indicators    | 2   | Power connection    |
| 3   | I/O connection    | 4   | USB connection      |
| 5   | SHDSL connection  | 6   | Ethernet connection |
| 7   | RS-232 connection |     |                     |

Figure 3. Location of interface ports and LED indicators

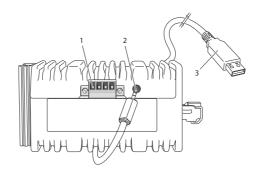

| No. | Description                             | No. | Description  |
|-----|-----------------------------------------|-----|--------------|
| 1   | I/O connection                          | 2   | Console port |
| 3   | Accessorie cable, art. no.<br>1211-2027 |     |              |

Figure 4. Location of interface ports, bottom view

## 3.4. Connector Information

## 3.4.1. Power Input

| Illustration | Position | Product marking | Direction | Description    |
|--------------|----------|-----------------|-----------|----------------|
| •            | 1        | +DC1            | Input     | Supply voltage |
| 1 2          | 2        | +DC2            | Input     | Supply voltage |
| 3            | 3        | -COM            | Input     | Common         |
|              | 4        | -COM            | Input     | Common         |

Table 3. Power input

The product supports redundant power connection. The positive inputs are +DC1 and +DC2, the negative input for both supplies are -COM. Connect the primary voltage (e.g. +24 VDC) to the +DC1 pin and return to one of the -COM pins on the power input.

## 3.4.2. Ethernet Connection TX

| Illustration | Pin no. | Signal | Direction | Description               |
|--------------|---------|--------|-----------|---------------------------|
|              | 1       | TD+    | In/Out    | Transmitted/Received data |
|              | 2       | TD-    | In/Out    | Transmitted/Received data |
|              | 3       | RD+    | In/Out    | Transmitted/Received data |
|              | 4       | -      | -         | Not connected             |
|              | 5       | -      | -         | Not connected             |
|              | 6       | RD-    | In/Out    | Transmitted/Received data |
|              | 7       | -      | -         | Not connected             |
|              | 8       | -      | -         | Not connected             |
|              | Shield  |        |           | Connected to PE           |

Table 4. Ethernet connection TX

### 3.4.3. SHDSL Connection

| Illustration | Pin no. | Direction | Description                   |
|--------------|---------|-----------|-------------------------------|
|              | 1       | In/Out    | 2-wire Receive/Transmit SHDSL |
| 2            | 2       | In/Out    | 2-wire Receive/Transmit SHDSL |

Table 5. SHDSL connection

## 3.4.4. I/O Connection

| Illustration | Pin no. | Product marking | Direction | Description                  |
|--------------|---------|-----------------|-----------|------------------------------|
|              | 1       | Status +        | Output    | Status relay contact (alarm) |
| 1—           | 2       | Status -        | Output    | Status relay contact (alarm) |
| 3            | 3       | Digital in +    | Input     | Digital in +                 |
| 4————        | 4       | Digital in -    | Input     | Digital in -                 |

Table 6. I/O connection

The Status output is a potential free, opto-isolated, normally closed, solid-state relay. This can be configured to monitor various alarm events within the unit, see *WeOS Management Guide*. An external load in series with an external voltage source is required for proper functionality. For voltage/current, see Interface Specifications.

The Digital in is an opto-isolated digital input, which can be used to monitor external events. For voltage/current, see Interface Specifications.

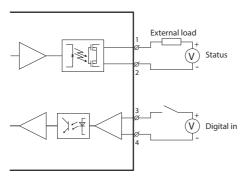

Figure 5. Digital in

## 3.4.5. RS-232 Connection (DCE)

| Illustration | Pin no. | Signal | Direction | Description                       |
|--------------|---------|--------|-----------|-----------------------------------|
|              | 1       | DSR    | Out       | Data Set Ready                    |
|              | 2       | DCD    | Out       | Data Carrier Detect               |
| 11           | 3       | DTR    | In        | Data Terminal Ready               |
|              | 4       | SG     | -         | Signal Ground, not chassis ground |
|              | 5       | RD     | Out       | Receive Data                      |
|              | 6       | TD     | In        | Transmit Data                     |
|              | 7       | CTS    | Out       | Clear To Send                     |
|              | 8       | RTS    | In        | Request To Send                   |

Table 7. RS-232 connection

### 3.4.6. Connection to the Console Port

The console port can be used to connect to the CLI (Command Line Interface).

- Connect the serial diagnostic cable to the console port (use only Westermo cable 1211-2027).
- 2. Connect cable to your computer (USB port, if drivers are needed they can be downloaded from the Westermo web).
- Use a terminal emulator and connect with correct speed and format (115200, 8N1) to the assigned port.

For more information about the CLI, see the WeOS Management guide.

| Accessories            |           |  |  |  |
|------------------------|-----------|--|--|--|
| Description            | Art. no.  |  |  |  |
| Westermo console cable | 1211-2027 |  |  |  |
| RJ45 to DB9 cable      | 1211-2210 |  |  |  |

Table 8. Accessories table

## 3.4.7. USB Connection

| Illustration | Pin no. | Direction | Description                   |
|--------------|---------|-----------|-------------------------------|
|              | 1       | Out       | VBUS                          |
|              | 2       | In/Out    | D-                            |
|              | 3       | In/Out    | D+                            |
|              | 4       | 4 Out GND |                               |
|              | 5       | In/Out    | Connected to protective earth |

Table 9. USB connection

## 3.5. LED Indicators

| LED                           | Status      | Description                                                                                                    |  |
|-------------------------------|-------------|----------------------------------------------------------------------------------------------------|--|
| ON                            | OFF         | Product has no power                                                                                                    |  |
|                               | GREEN       | All OK, no alarm condition                                                                                                    |  |
|                               | RED         | Alarm condition, or until product has started up. (Alarm conditions are configurable, see WeOS4 Management Guide)                                                               |  |
|                               | BLINK       | Location indicator ("Here I am!"). Activated when connected to WeConfig tool, or upon request from web or/and CLI. RED BLINK during boot indicates pending cable factory reset. |  |
| DC1                           | OFF         | Product has no power                                                                                                    |  |
|                               | GREEN       | Power OK on DC1                                                                                                    |  |
|                               | RED         | Voltage failure on DC1                                                                                                    |  |
| DC2                           | OFF         | Product has no power                                                                                                    |  |
|                               | GREEN       | Voltage present on DC2                                                                                                    |  |
|                               | RED         | Voltage failure on DC2                                                                                                    |  |
| FRNT                          | OFF         | FRNT disabled                                                                                                    |  |
|                               | GREEN       | FRNT OK                                                                                                    |  |
|                               | RED         | FRNT error                                                                                                    |  |
|                               | BLINK       | Product configured as FRNT focal point                                                                                                    |  |
| RSTP                          | OFF         | RSTP disabled                                                                                                    |  |
|                               | GREEN       | RSTP enabled                                                                                                    |  |
|                               | BLINK       | Product selected as RSTP/STP root switch                                                                                                    |  |
| USR1 <sup>a.</sup>            | OFF         | Configurable, see WeOS4 Management Guide                                                                                                    |  |
|                               | GREEN       | -                                                                                                    |  |
|                               | RED         |                                                                                                    |  |
| LNK SHDSL                     | OFF         | No DSL link                                                                                                    |  |
| ports, link<br>indicator port | GREEN       | DSL link established                                                                                                    |  |
| 1-2                           | GREEN FLASH | DSL link negotiation                                                                                                    |  |
|                               | YELLOW      | Port alarm, or port is set in blocking state by link redundancy protocol                                                                                                    |  |
| SHDSL ports,                  | All OFF     | No DSL link                                                                                                    |  |
| quality indicator ports       | 3 RED       | Signal to noise value below 3 dB. Unstable DSL link.                                                                                                    |  |
| 1-2                           | 1 GREEN     | Signal to noise value 3-5 dB. Marginal DSL link.                                                                                                    |  |
|                               | 2 GREEN     | Signal to noise value 6-9 dB. Normal DSL link.                                                                                                    |  |
|                               | 3 GREEN     | Signal to noise value above 9 dB. Strong DSL link.                                                                                                    |  |
| RD                            | OFF         | No serial data received                                                                                                    |  |
|                               | GREEN FLASH | Serial data received                                                                                                    |  |
| TD                            | OFF         | No serial data transmitted                                                                                                    |  |

| LED                                     | Status          | Description                                                                         |  |
|-----------------------------------------|-----------------|-------------------------------------------------------------------------------------|--|
|                                         | GREEN FLASH     | Serial data transmitted                                                             |  |
|                                         | YELLOW<br>FLASH | Indicates error on RS-232 bus                                                       |  |
| to 2 OFF No link GREEN Link established |                 | No link                                                                             |  |
|                                         |                 | Link established                                                                    |  |
|                                         | GREEN FLASH     | Data traffic indication                                                             |  |
|                                         | YELLOW          | Port alarm and no link. Or if FRNT, RSTP or Link Aggregation mode, port is blocked. |  |

a.Only valid for DDW-242

Table 10. LED indicators

## 3.6. Dimensions

Dimensions are stated in mm and are regardless of model.

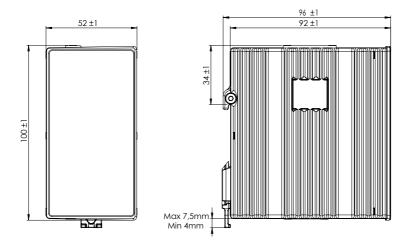

Figure 6. Dimensional drawing

## 4. Installation

## 4.1. Mounting

This product should be mounted on a 35 mm DIN-rail, which is horizontally mounted inside an apparatus cabinet or similar. It is recommended that the DIN-rail is connected to ground. Snap on the product to the DIN-rail according to the figure.

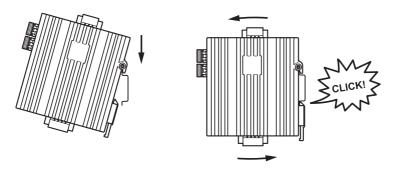

Figure 7. Mounting of product

## 4.2. Removal of Product

This product has an integrated DIN-clip. To remove the product, press down the support at the back with a screwdriver and lift it off the DIN-rail.

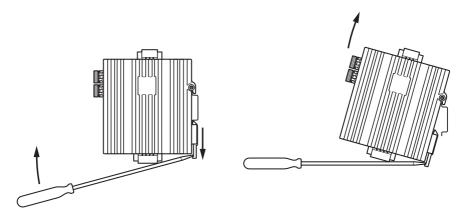

Figure 8. Removal of product

## 4.3. Cooling

This product uses convection cooling. Spacing is recommended for the use of the product in full operating temperature range and service life. To avoid obstructing the airflow around the product, use the following spacing rules.

Minimum spacing of 25 mm (1 inch) above/below and 10 mm (0.4 inches) left/right of the product is recommended.

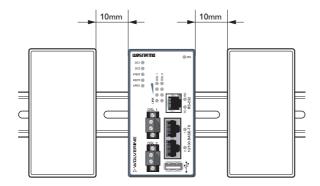

Figure 9. Minimum spacing of product

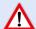

## REDUCE THE RISK OF FIRE

To reduce the risk of fire, use only telecommunication line cords with a cable diameter of AWG 26 or larger. Regarding power cable dimensions, see chapter Interface Specifications.

## 4.4. Getting Started

This product runs the Westermo Operating System (WeOS) which provides several management tools that can be used for configuration of the unit.

## WeConfig tool

This is a custom Westermo tool used for discovery of attached Westermo product.

#### Web

Configuration of the product using the web browser.

#### CLI

Configuration of the product via the Command Line Interface.

Username: *admin*Password: *westermo* 

If the computer is located in the same subnet as the switch you can easily use a web browser to configure the product. Within the web you can configure most of the available functions. If you are not sure about the subnet - consult your network administrator.

For advanced network settings and more diagnostic information, please use the CLI. Detailed documentation is available in the chapter "The Command Line Management Tool" in the WeOS Management Guide.

Factory default:

IP address: 192.168.2.200 Netmask: 255.255.255.0 Gateway: disabled

## 4.5. Configuration Via a Web Browser

The product can easily be configured via a web browser. Open the link http:// 192.168.2.200 in your web browser, and you will be prompted with a login screen, where the default settings are:

Username: admin Password: westermo

Once logged in, use the extensive integrated help function describing all configuration options.

Two common task when configuring a new switch is to assign appropriate IP settings, and to change the password of the admin account. The password can be up to 64 characters long, and should consist of printable ASCII characters (ASCII 33-126); 'Space' is not a valid password character.

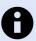

### NOTE

Version of WeConfig tool must be 10.3.0 or higher.

## 4.6. Factory Default

It is possible to set the product to factory default settings by using a standard Ethernet RJ-45 cable.

- 1. Power off the product and disconnect all cables.
- 2. Connect an Ethernet cable between Ethernet ports 1 and 2. The product needs to be connected directly by an Ethernet cable, i.e., not via a hub or switch. Use a straight cable not a cross-over cable when connecting the ports.
- 3. Power on the product.
- 4. Wait for the product to start up. Control that the ON LED is flashing red. The ON LED flashing indicates that the product is now ready to be reset to factory default. It is now possible to go ahead the factory reset or to skip factory reset and boot as normal.

To go ahead with factory reset:

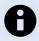

### NOTE

Do not power off the product while the factory reset process is in progress.

Acknowledge that you wish to conduct the factory reset by unplugging the Ethernet
cables. The ON LED will stop flashing. This initiates the factory reset process and the
product will restart with factory default settings. When the product has booted up,
the ON LED will show a green light and is now ready to use.

### To boot as normal:

• To skip the factory reset process, just wait for approximately 30 seconds (after the ON LED starts flashing RED) without unplugging the Ethernet cable. The product will conduct a normal boot with the existing settings.

# 5. Specifications

## 5.1. Interface Specifications

| DC, Power port                    |                                                                                                    |                                                                                                    |  |
|-----------------------------------|----------------------------------------------------------------------------------------------------|----------------------------------------------------------------------------------------------------|--|
|                                   | DDW-x42-12VDC:                                                                                                    | DDW-x42                                                                                                    |  |
| Rated voltage                     | 12 - 48 VDC                                                                                                    | 24 - 48 VDC                                                                                                |  |
| Operating voltage                 | 9.8 - 60 VDC 19 - 60 VDC                                                                                                    |                                                                                                    |  |
| Rated current                     | 475 mA (765 mA) at 12 VDC (with<br>500 mA USB load) <sup>a.</sup><br>245 mA (405 mA) at 24 VDC (with<br>500 mA USB load)<br>124 mA (200 mA) at 48 VDC (with<br>500 mA USB load) | 245 mA (405 mA) at 24 VDC<br>(with 500 mA USB load)<br>124 mA (200 mA) at 48 VDC<br>(with 500 mA USB load) |  |
| Rated frequency                   | DC                                                                                                    |                                                                                                    |  |
| Inrush current                    | 89 mA <sup>2</sup> s at 12 VDC <sup>a.</sup><br>18 mA <sup>2</sup> s at 48 VDC                                                                                                  | 10.6 mA <sup>2</sup> s at 24 VDC<br>24.7 mAs <sup>2</sup> at 36 VDC<br>42.4 mAs <sup>2</sup> at 48 VDC     |  |
| Startup current <sup>a.</sup>     | 2 x rated current                                                                                                    |                                                                                                    |  |
| Polarity                          | Reverse polarity protected                                                                                                    |                                                                                                    |  |
| Redundant power input             | Yes                                                                                                    |                                                                                                    |  |
| Isolation                         | All other ports                                                                                                    |                                                                                                    |  |
| Connector                         | Detachable screw terminal                                                                                                    |                                                                                                    |  |
| Conductor cross section           | 0.2-2.5 mm² (AWG 24-12)                                                                                                    |                                                                                                    |  |
| Stripping length cable            | 7 mm                                                                                                    |                                                                                                    |  |
| Tightening torque, terminal screw | 0.5 - 0.6 Nm                                                                                                    |                                                                                                    |  |
| Shielded cable                    | Not required                                                                                                    |                                                                                                    |  |
| Tightening torque, screw flange   | 0.3 Nm                                                                                                    |                                                                                                    |  |

a.Recommended external supply current capability for proper start-up

| Ethernet TX              |                                                                                                    |  |  |
|--------------------------|----------------------------------------------------------------------------------------------------|--|--|
| Electrical specification | IEEE std 802.3                                                                                                    |  |  |
| Data rate                | 10 Mbit/s, 100 Mbit/s, manual or auto                                                                                                    |  |  |
| Duplex                   | Full or half, manual or auto                                                                                                    |  |  |
| Circuit type             | TNV-1                                                                                                    |  |  |
| Transmission range       | Up to 150 m with CAT5e cable or better                                                                                                    |  |  |
| Isolation                | To all other ports                                                                                                    |  |  |
| Connection               | RJ-45, auto MDI/MDI-X                                                                                                    |  |  |
| Cabling                  | Shielded cable not required, except when installed in Railway application as signalling and telecommunications apparatus and located close to rails <sup>a.</sup> |  |  |
| Conductive chassis       | Yes                                                                                                    |  |  |
| Number of ports          | 2                                                                                                    |  |  |

<sup>&</sup>lt;sup>a.</sup>To minimise the risk of interference, a shielded cable is recommended when the cable is located inside 3 m boundary to the rails and connected to this port.

The cable shield should be properly connected (360°) to an earthing point within 1 m from this port. This earthing point should have a low impedance connection to the conductive enclosure of the apparatus cabinet, or similar, where the product is built-in. This conductive enclosure should be connected to the earthing system of an installation and may be directly connected to the protective earth.

| RS-232                   |                                                              |  |  |
|--------------------------|--------------------------------------------------------------|--|--|
| Electrical specification | TIA/EIA-232                                                  |  |  |
| Data rate                | 300 bit/s - 115.2 kbit/s                                     |  |  |
| Data format              | 7 or 8 data bits, odd, even or none parity, 1 or 2 stop bits |  |  |
| Protocol                 | Transparent, optimised by packing algorithm                  |  |  |
| Circuit type             | SELV                                                         |  |  |
| Transmission range       | 15 m/49 ft                                                   |  |  |
| Isolation                | To Power, SHDSL, Ethernet                                    |  |  |
| Galvanic connection      | To USB, Console                                              |  |  |
| Connection               | RJ-45 according to EIA-561                                   |  |  |
| Shielded cable           | Recommended                                                  |  |  |
| Conductive chassis       | Yes                                                          |  |  |
| Number of ports          | 1                                                            |  |  |

| I/O connection, Relay output      |                              |  |
|-----------------------------------|------------------------------|--|
| Maximum voltage/current           | 60 VDC/80 mA                 |  |
| Connect resistance                | Maximum 30 Ω                 |  |
| Isolation                         | To all other ports           |  |
| Connector                         | Detachable screw terminal    |  |
| Conductor cross section           | 0.14 - 1.5 mm² (AWG 28 - 16) |  |
| Stripping length cable            | 7 mm                         |  |
| Tightening torque, terminal screw | 0.22 - 0.25 Nm               |  |
| Tightening torque, screw flange   | 0.3 Nm                       |  |

| I/O connection, Digital input     |                                      |  |
|-----------------------------------|--------------------------------------|--|
| Maximum voltage/current           | 60 VDC/2 mA                          |  |
| Voltage levels                    | Logic one: >12 V<br>Logic zero: <1 V |  |
| Isolation                         | To all other ports                   |  |
| Connector                         | Detachable screw terminal            |  |
| Conductor cross section           | 0.14 - 1.5 mm² (AWG 28 - 16)         |  |
| Stripping length cable            | 7 mm                                 |  |
| Tightening torque, terminal screw | 0.22 - 0.25 Nm                       |  |
| Tightening torque, screw flange   | 0.3 Nm                               |  |

| USB                                             |                                   |  |
|-------------------------------------------------|-----------------------------------|--|
| Electrical specification USB 2.0 host interface |                                   |  |
| Data rate                                       | Up to 12 Mbit/s (full speed mode) |  |
| Circuit type                                    | SELV                              |  |
| Maximum supply current                          | 500 mA                            |  |
| Connection                                      | USB receptacle connector type A   |  |

| Console port                                |                                                     |  |
|---------------------------------------------|-----------------------------------------------------|--|
| Electrical specification LVTTL/LVCMOS-level |                                                     |  |
| Data rate                                   | 115.2 kbit/s                                        |  |
| Circuit type                                | SELV                                                |  |
| Data format                                 | 8 data bits, no parity, 1 stop bit, no flow control |  |
| Connection                                  | 2.5 mm jack, use only Westermo cable 1211-2027      |  |

| SHDSL                                          |                                                       |  |
|------------------------------------------------|-------------------------------------------------------|--|
| Electrical specification ITU-T G.991.2 Annex B |                                                       |  |
| Data rate                                      | 32 kbit/s to 30.4 Mbit/s with bonding                 |  |
| Protocol                                       | EMF according to IEEE 802.3                           |  |
| Data format                                    | According to ITU-T G.991.2, depending on line quality |  |
| Isolation                                      | To all other ports                                    |  |
| Connection                                     | Detachable screw terminal                             |  |
| Conductor cross section                        | 0.2 - 2.5 mm <sup>2</sup> (AWG 24 - 13)               |  |
| Shielded cable                                 | Not required                                          |  |
| Number of ports                                | 2                                                     |  |

## 5.2. Type Tests and Environmental Conditions

| Environmental phenomena | Basic standard                               | Description                                | Test levels                                                                                                    |
|-------------------------|----------------------------------------------|--------------------------------------------|----------------------------------------------------------------------------------------------------|
| ESD                     | EN 61000-4-2                                 | Enclosure                                  | Contact: ±6 kV<br>Air: ±8 kV                                                                                                    |
| Fast transients         | EN 61000-4-4                                 | Power port                                 | ± 2 kV                                                                                                    |
|                         |                                              | Ethernet ports                             |                                                                                                    |
|                         |                                              | SHDSL ports                                |                                                                                                    |
|                         |                                              | RS-232 port                                |                                                                                                    |
|                         |                                              | Status out/Digital in                      |                                                                                                    |
|                         |                                              | Earth port                                 | ± 1 kV                                                                                                    |
| Surge                   | EN 61000-4-5                                 | Power port                                 | L-L: $\pm$ 0.5 kV, 2 $\Omega$ , 18 $\mu$ F<br>L-E: $\pm$ 0.5 kV, 12 $\Omega$ , 9 $\mu$ F<br>L-E: $\pm$ 2 kV, 42 $\Omega$ , 0,5 $\mu$ F<br>L-L: $\pm$ 1 kV, 42 $\Omega$ , 0.5 $\mu$ F |
|                         |                                              | Ethernet ports                             | L-E: ± 2 kV, 2 Ω                                                                                                    |
|                         |                                              | SHDSL ports                                | L-E: ± 2 kV, Rc=40 Ω, 1.2/50 μs and 10/700 μs. Crit A                                                                                                    |
|                         |                                              | RS-232 port                                | L-E: ± 2 kV, 2 Ω                                                                                                    |
|                         |                                              | Status out/Digital in                      | L-E: ± 2 kV, 42 Ω, 0,5 μF                                                                                                    |
| Pulsed magnetic field   | EN 61000-4-9                                 | Enclosure                                  | 300 A/m                                                                                                    |
| Radiated RF immunity    | EN 61000-4-3                                 | Enclosure                                  | 20 V/m at 80 - 1000 MHz<br>12 V/m at 1 - 2.70 GHz<br>10 V/m at 2.7 - 6 GHz<br>1 kHz sine, 80% AM                                                                                     |
| Conducted RF            | EN 61000-4-6                                 | Power port                                 | 10 V, 80% AM, 1 kHz; (0.15-80)                                                                                                    |
| immunity                |                                              | Ethernet ports                             | MHz                                                                                                    |
|                         |                                              | SHDSL ports                                |                                                                                                    |
|                         |                                              | RS-232 port                                |                                                                                                    |
|                         |                                              | Status out/Digital in                      |                                                                                                    |
|                         |                                              | Earth port                                 |                                                                                                    |
| Radiated RF<br>emission | CISPR 16-2-3<br>ANSI C63,4<br>(FCC Part 15b) | Enclosure                                  | Class B                                                                                                    |
| Conducted RF emission   | CISPR 16-2-1                                 | Power port                                 | Class A <sup>a.</sup><br>Class B/DNV bridge <sup>b.</sup>                                                                                                    |
|                         |                                              | Ethernet ports                             | Class B                                                                                                    |
| Dielectric strength     | UL 60950-1                                   | Power port to all other isolated ports     | 1.5 kVrms, 1 min                                                                                                    |
|                         |                                              | Ethernet ports to all other isolated ports | 1.5 kVrms, 50 Hz, 1 min                                                                                                    |

| Environmental phenomena | Basic standard | Description                                            | Test levels |
|-------------------------|----------------|--------------------------------------------------------|-------------|
|                         |                | RS-232 port to all other isolated ports                |             |
|                         |                | SHDSL ports to all other isolated ports                |             |
|                         |                | Status out/Digital in port to all other isolated ports |             |

a.Valid for DDW-x42-12VDC

Table 11. EMC and electrical conditions

b.Valid for DDW-x42 24-48 VDC

| Environmental phenomena       | Basic<br>standard                | Description           | Test levels                                                                                 |
|-------------------------------|----------------------------------|-----------------------|---------------------------------------------------------------------------------------------|
| Temperatures                  | EN 60068-2-1<br>EN 60068-2-2     | Operational           | DDW-x42: -40 to +70°C (-40 to +158°F)<br>DDW-x42-12VDC: -40 to +74°C (-40 to<br>+165°F)     |
|                               |                                  | Storage and transport | -40 to +85°C (-40 to +185°F)                                                                |
| Humidity                      | EN<br>60068-2-30                 | Operational           | 5-95% relative humidity                                                                     |
|                               |                                  | Storage and transport |                                                                                             |
| Corrosive gases <sup>a.</sup> | IEC<br>60068-2-60                | Operational           | Method 3, 21 days <sup>b.</sup>                                                             |
| Altitude                      |                                  | Operational           | 2000 m/80 kPa                                                                               |
| Service life                  |                                  | Operational           | 10 years                                                                                    |
| MTBF                          | MIL-<br>HDBK-217F2,<br>GB, 25 °C |                       | 437,000 hours                                                                               |
| Vibration                     | IEC<br>60068-2-64<br>(random)    | Operational           | 5 - 20 Hz: 2 m <sup>2</sup> /s <sup>3</sup><br>20 - 500 Hz - 3 dB/oct<br>3 axis = 3 x 3 min |
| Shock                         | IEC<br>60068-2-27                | Operational           | 6 ms 1000 m/s <sup>2</sup><br>6 directions, 3 shocks/direction                              |
| Bump                          | IEC<br>60068-2-27                | Operational           | 11 ms 100 m/s <sup>2</sup><br>6 directions, 100 shocks/direction<br>10 g, 11 ms             |
| Enclosure                     | EN 60950-1                       | Zinc                  | Fire enclosure                                                                              |
| Weight                        |                                  |                       | 0.8 kg                                                                                      |
| Degree of protection          | EN 60529                         | Enclosure             | IP40                                                                                        |
| Cooling                       |                                  |                       | Convection                                                                                  |

a.Valid for DDW-x42, 24-48 VDC

Table 12. Environmental and mechanical conditions

b-Method 3, 21 days corresponds to Harsh Industrial Environment G3 which is defined in ANSI/ISA 17.04: 2015

## 6. Revision Notes

| Revision | Date    | Change description                                                                                                    |
|----------|---------|----------------------------------------------------------------------------------------------------|
| Rev. S   | 2024-03 | 2.2 Safety Information; warning Safety during installation updated, 3.1 Product Description; illustration updated, 3.4.6 Connection to the Console Port; Accessories table updated, 3.5 LED Indicators updated, 5.1 Interface Specification updated; RS-232 changed to TIA/EIA-232 (electrical specification)                                                                                 |
| Rev. R   | 2022-06 | 2.5.1 Agency Approvals and Standards Compliance updated                                                                                                    |
| Rev. Q   | 2020-11 | Westermo logo updated, illustrations updated from brown to blue, new information structure throughout the manual, 1.2 About This Guide - new chapter, 2 Safety and Regulations - entire chapter updated, 3.2. Available Models - new chapter, 4.1 Mounting updated, 4.2 Removal of Product updated, 5.1 Interface Specifications updated, 5.2 Type Tests and Environmental Conditions updated |

# Westermo

Westermo • Metallverksgatan 6, SE-721 30 Västerås, Sweden Tel +46 16 42 80 00 Fax +46 16 42 80 01 E-mail: info@westermo.com